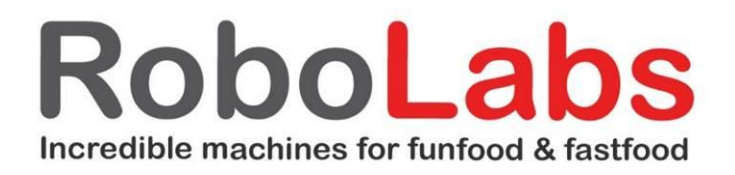

## Краткая инструкция по работе с контроллером RFB1 V42

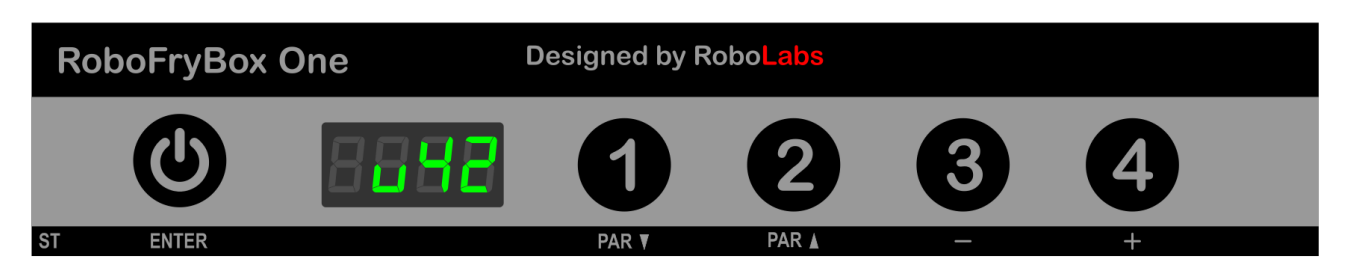

1. При включении фритюрницы первые 10 секунд на дисплей отображается служебная информация (версия программного обеспечения, модель фритюрницы и т. п.).

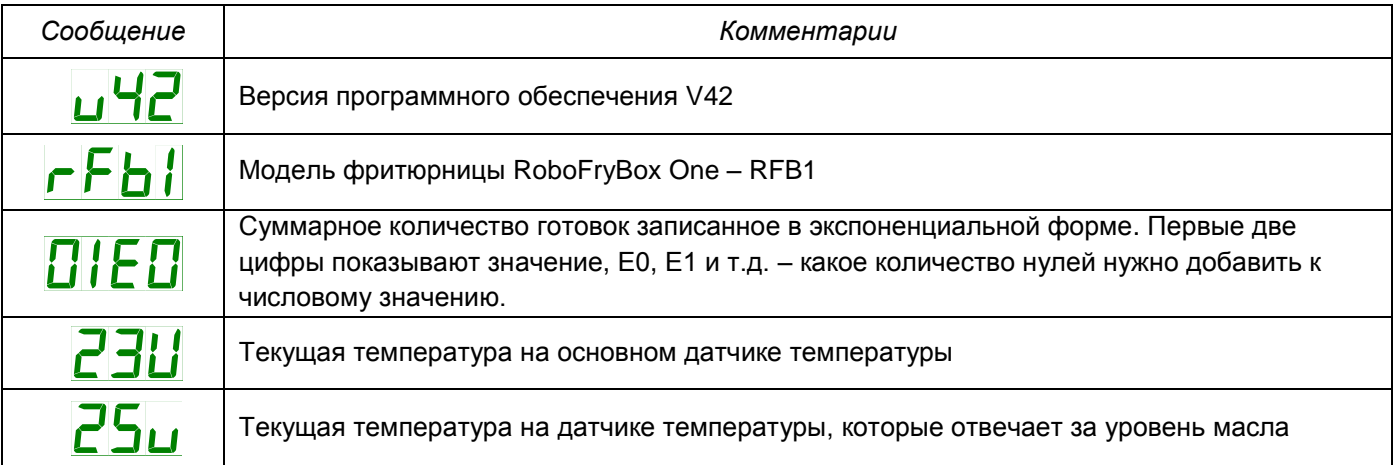

2. Затем начнется разогрев, на дисплеи будет сообщение HEAT. Попеременно с интервалом в 3 секунды вместе с сообщением HEAT на дисплее будет показана текущая температура масла.

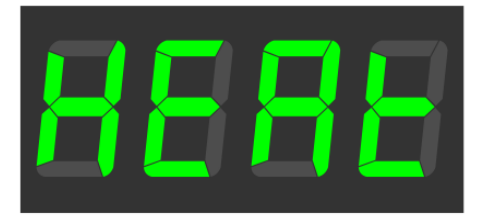

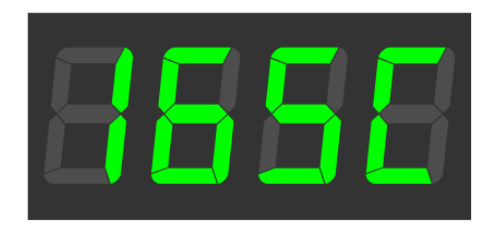

3. Чтобы посмотреть температуру приготовления во время нагрева, необходимо нажать одну из программ приготовления.

Изменение температуры в данном режиме невозможно. Возврат в исходное состояние произойдет автоматически через 3 секунды.

*Внимание! Установленная температуры фритюра на дисплей выводится с символом Н на конце, текущая температура масла выводится на дисплей с символом С на конце.*

4. По достижению заданной температуры раздастся короткий звуковой сигнал и на дисплее будет сообщение DROP

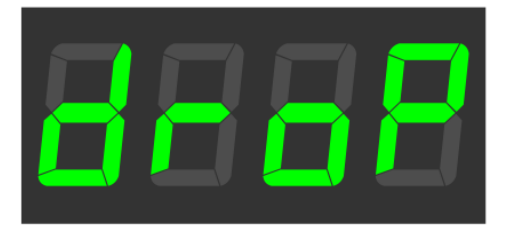

5. Для того чтобы выбрать одну программ приготовления нажмите соответствующую цифровую кнопку. На дисплее появится номер программы и будет указано установленное время, после чего начнется обратный отсчет.

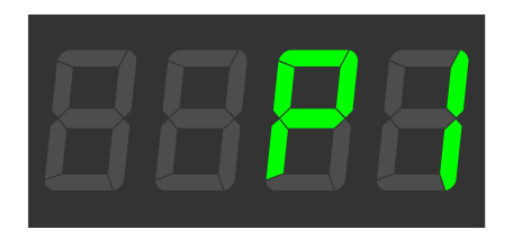

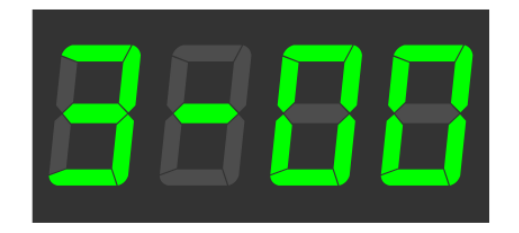

Время до 9 мин 59 секунд отображается в формате 9-59, время в диапазоне от 10 до 30 минут в формате 3000 (без разделителя).

Увидеть номер запущенной программы можно, любую цифровую кнопку. Текущая программа приготовления появится на дисплее на 3 секунды, после чего вернется индикация обратного отсчета таймера.

Сбросить ранее запущенную программу приготовления можно, повторно нажав любую цифровую кнопку по время индикации текущей программы приготовления.

6. При завершении программы приготовления раздастся звуковой сигнал. На индикаторе будут отображены номер программы и сообщение END.

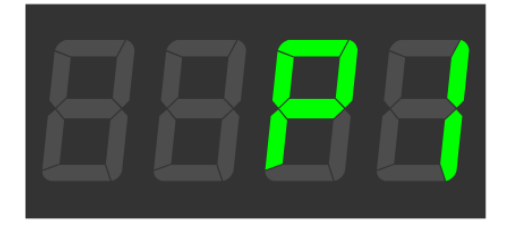

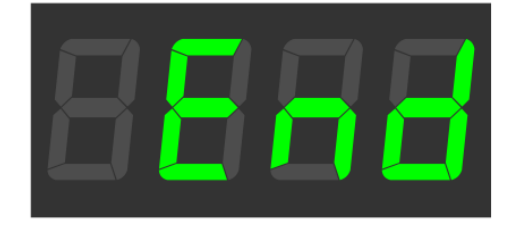

7. Если температура фритюра к концу приготовления не успеет восстановиться до установленного значения, то на экране будет сообщение HEAT.

При этом программы приготовления будут заблокированы, и при их нажатии раздастся короткий звуковой сигнал.

8. Если в настройках задано время для перехода в режим сбережения масла (по умолчанию данный режим отключен, параметр CL-T), то после приготовления фритюрница автоматически перейдет в данный режим. На дисплее появиться сообщение COOL и температура масла будет поддерживаться не выше 120\*С.

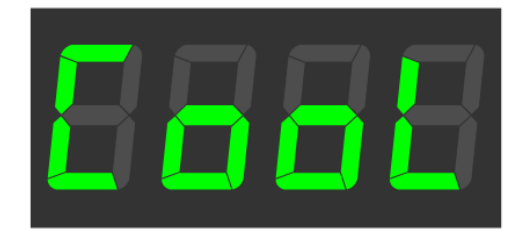

Программы приготовления при этом будут заблокированы. При их нажатии раздастся предупреждающий звуковой сигнал, и фритюрница перейдет в режим разогрева HEAT.

9. Для каждой программы приготовления в настройках можно задать время предварительного нагрева масла. Это позволит компенсировать посадку температуры масла при большой загрузке и повысить качество готового продукта. По умолчанию данный параметр отключен.

*Внимание! Чтобы получить стабильный результат при жарке во фритюре, сначала подготовьте продукт, загрузите его в корзину, убедитесь, что температура фритюра соответствует заданному значению и на экране горит сообщение DROP. Затем выберете программу приготовления, запустите ее и только после этого погружайте корзину с продуктом в горячее фритюрное масло.*

10. При существенном снижении уровня масла в ванной на дисплее появится сообщение ADD OIL. Продолжить приготовление при снижении уровня масла невозможно.

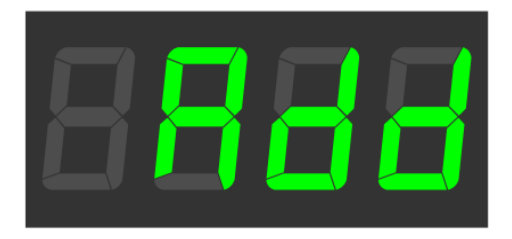

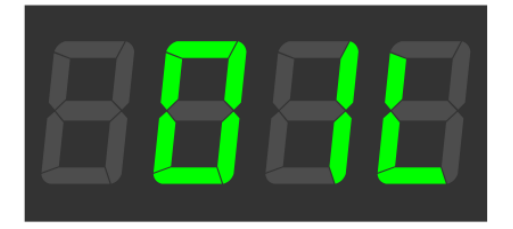

Долейте масло в ванну между отметками уровня MIN и MAX, после чего включите фритюрницу. Сообщение об уровне масла исчезнет с дисплея, и можно продолжить работу.

### Краткая инструкция по настройке RFB1 V42

1. Настройка параметров приготовления осуществляется в выключенном состоянии фритюрницы, на дисплее сообщение OFF.

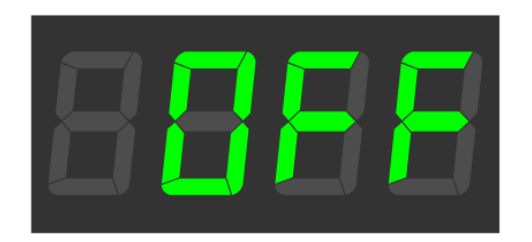

2. Нажмите и удерживайте кнопку ВКЛ/ВЫКЛ в течение 3-х секунд. На дисплее появится сообщение ST. Режим настройки на дисплее отображается желтым цветом.

3. При помощи кнопок 1 и 2 осуществляется перелистывание параметров. При помощи кнопок 3 и 4 осуществляется изменение параметров. Кнопка ВКЛ/ВЫКЛ служит для подтверждения сделанных изменений, см. ниже.

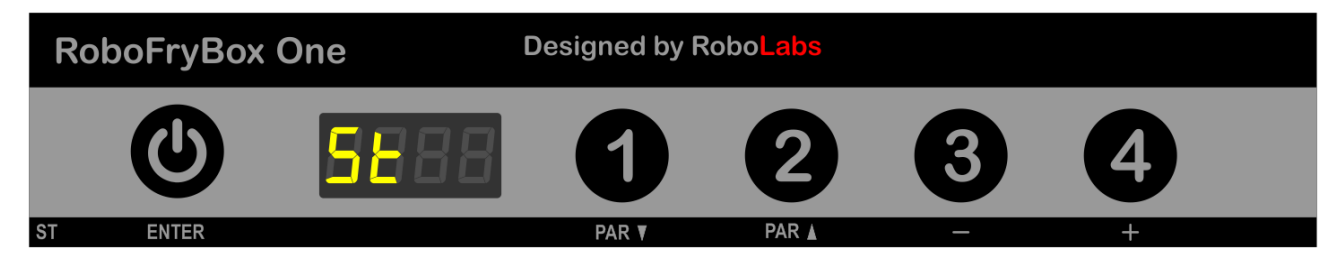

4. Для изменения температура фритюра выберите параметр ST-H.

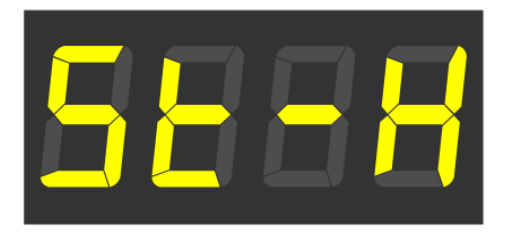

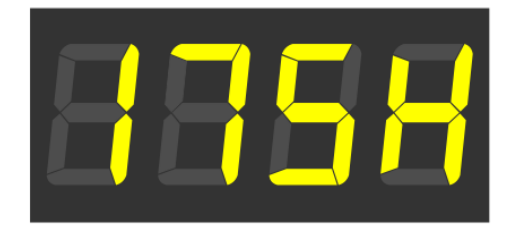

Порядок действий такой

- выбрали следующий параметр, нажав кнопку 2,
- подтвердили выбор, нажав кнопку ВКЛ/ВЫКЛ,
- при помощи кнопок 3 и 4 установите новую температуру,
- подтвердите выбор, еще раз нажав кнопку ВКЛ/ВЫКЛ.

Аналогичным образом производится изменение любого другого параметра: выбрали параметр, подтвердили выбор параметра, изменили параметр, подтвердили изменение.

Изменение температуры фритюра осуществляется в диапазоне от 150\*С до 200\*С.

Для изменения параметров приготовления выберите соответствующий параметр, например ST-1, который соответствует программе под кнопкой 1.

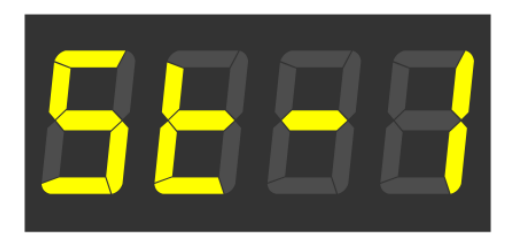

Для изменения параметров приготовления №1 выберите параметр ST-1 для программы Nº2 – ST-2 и т. д. для каждой программы. Внутри каждой группы настройки схожие, будет меняться только вторая цифра P1-0, P2-0 и т.д.

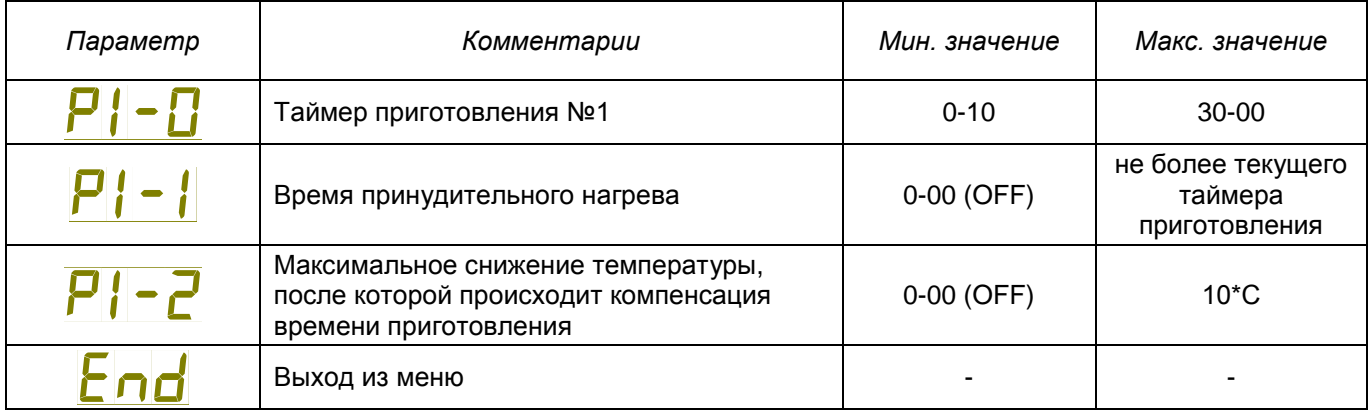

Время предварительного нагрев масла позволит компенсировать просадку температуры масла при большой загрузке и повысить качество готового продукта. При этом действие предварительного прогрева ограничено параметром EH-C в группе параметров ST-P, что не позволит маслу прогреется более чем на 5\*С (значение по умолчанию).

Пример настроек параметров для картофеля фри для программы №1 может быть такой.

P1-0: 3-00

P1-1: 0-30

P1-2: OFF

Время приготовления 3 минуты, предварительный прогрев 30 секунд и увеличение времени приготовления будет при снижении температуры отключен.

Если в режиме настройки, на дисплее сообщение ST, нажать и удержать в течение 3-х секунд кнопку 3, то будет произведет тест актуатора.

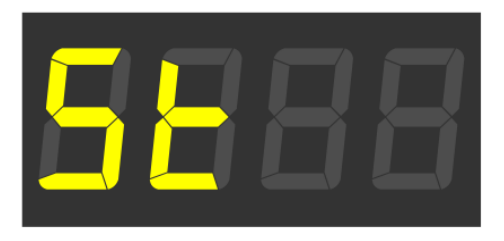

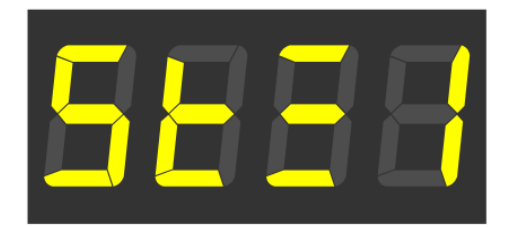

Актуатор начнет работу на подъем пока удерживается кнопка 3, при отпускании кнопки 3 актуатор начнет движении на возврат.

# Настройка фритюрницы RFB1 V42

Группа параметров ST-P содержит общие настройки фритюрницы.

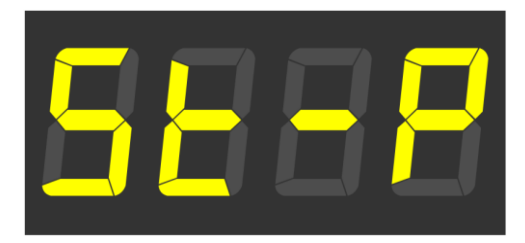

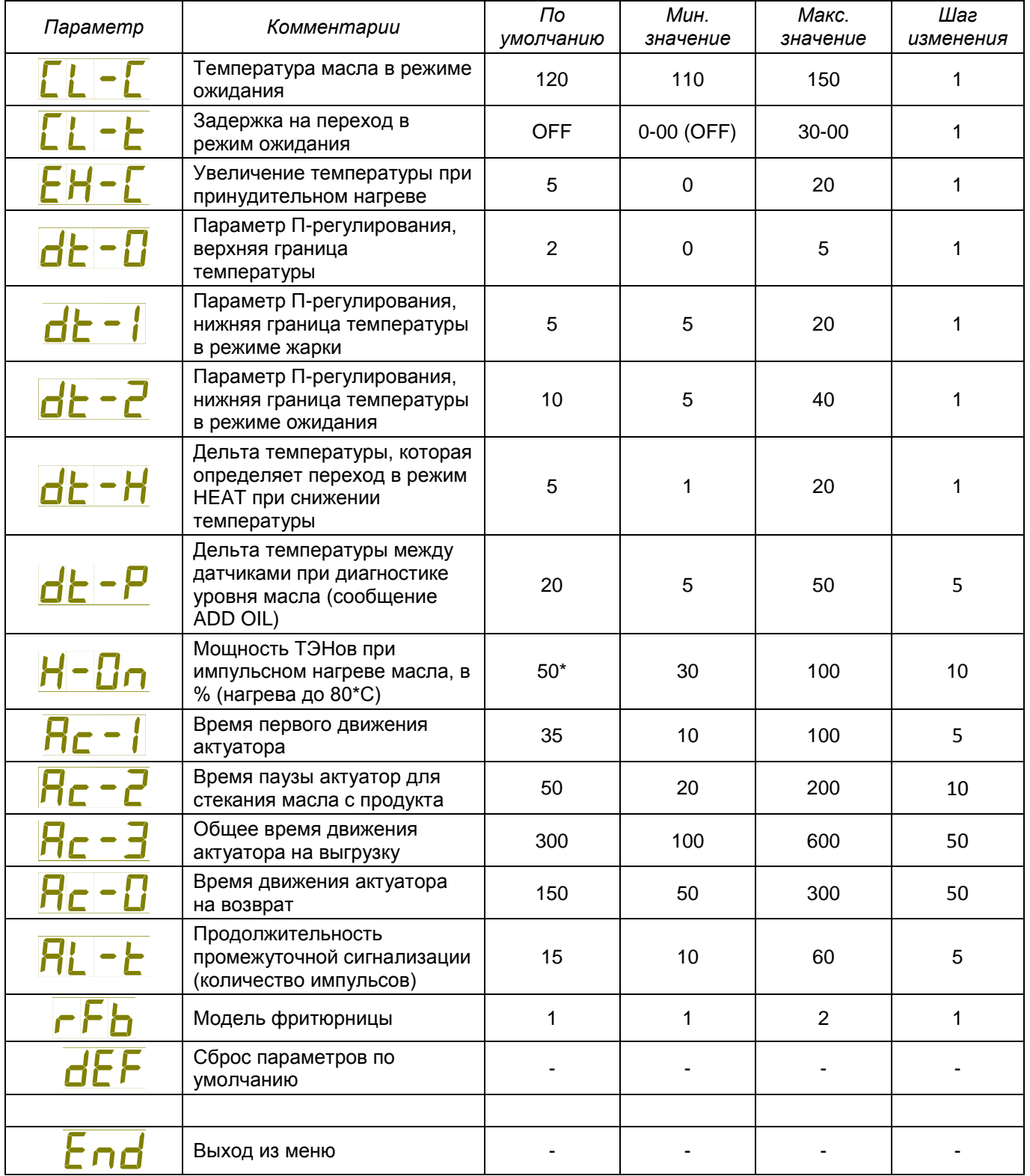

\*При значении параметра H-On = 100% нагрев фритюрнного масла будет идти непрерывно.

### Описание ошибок и их сброс

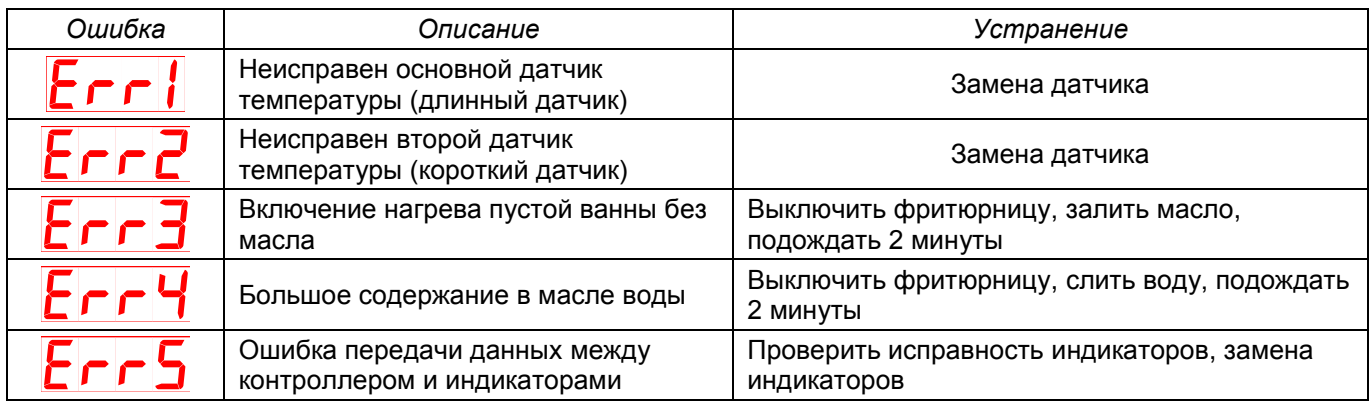

*Алгоритм работы теста на наличие масла в ванной*

- 1. Постоянный контроль на датчике на ТЭНах. Значение не должно превышать 240\*С.
- 2. Постоянный контроль разницы температуры между основным датчиком и датчиком уровня. Значение на основном датчике не должно быть менее чем на 20\*С (при нормальной работе температура на основном датчике выше на 10-15\*С).
- 3. При температуре ниже 40\*С контроль резкого роста температуры на основном датчике – более чем на 15\*С за 150 секунд. Резкий рост температуры на датчике возможет при включении фритюрницы без масла.
- *4.* При срабатывании одного из критерия, появится ошибка Err3.

#### *Разогрев фритюрного жира в импульсном режиме*

- 1. При температуре ниже 80\*С разогрев фритюрного жира (масла) происходит в импульсном режиме.
- 2. Цикл нагрева 30 секунд, интенсивность нагрева задается параметром H-On. При значении H-On = 50% нагрев будет идти 15 сек, затем пауза на 15 сек.
- *3.* Такой режим не перегревает ТЭНы при плавке фритюрного жира. Интенсивность нагрева можно изменить в настройках.

#### *Алгоритм проверки наличия воды в масле*

- 1. Тест сработает если в ванну залито большое количество воды (ТЭНы полностью скрыты в воде).
- 2. Тест срабатывает при температуре на основном датчике в диапазоне от 95\*С до 110\*С.
- *3.* Нагрев в диапазоне от 95 до 110\*С должен быть не более 60 секунд, в противном случае появится ошибка Err4.